## **Návod na vkládání střelců soutěže mládeže:**

- Po standardním přihlášení na své přidělené heslo Vašeho týmu na webu khfotbal se otevře Vám známé, klasické menu.
- Oproti minulosti se nerozklikává (byla zrušena) ,,samostatná" sekce ,,mladší žáci a přípravka", ale otevřete pouze v hlavním menu příslušnou kategorii.

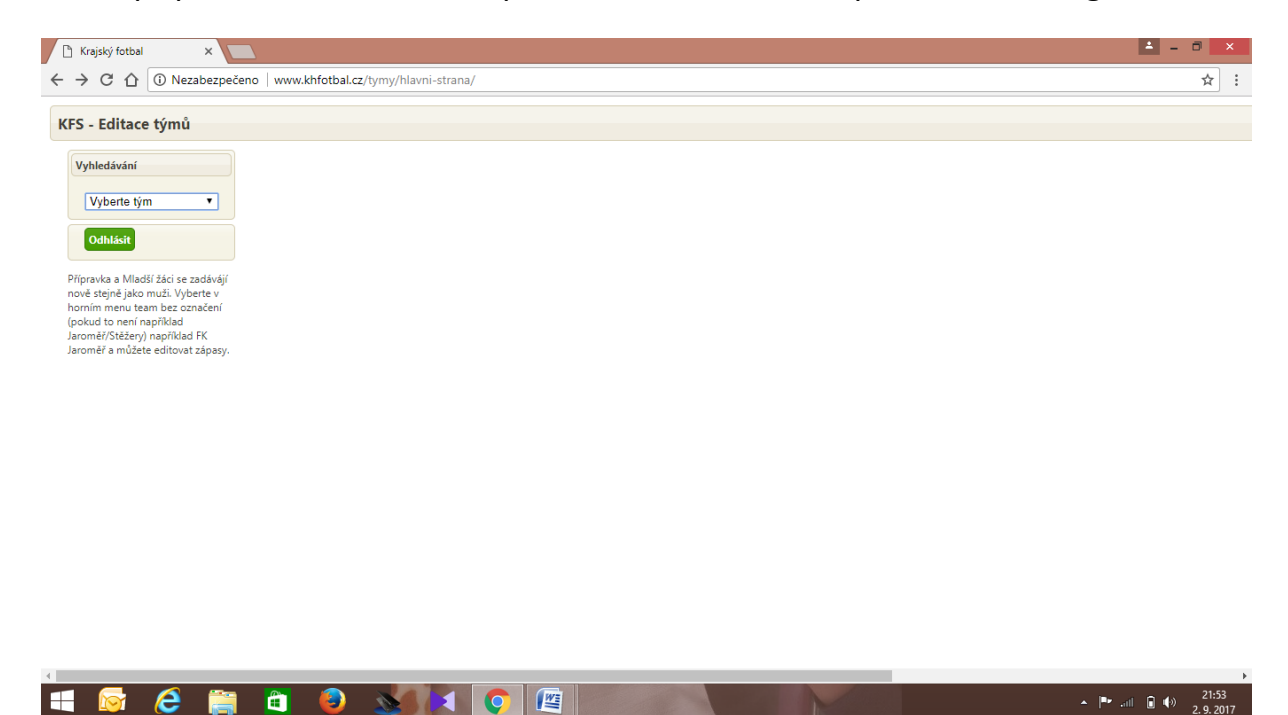

- U mládeže (malé formy fotbalu) se jedná o název týmu - bez věkového popisu

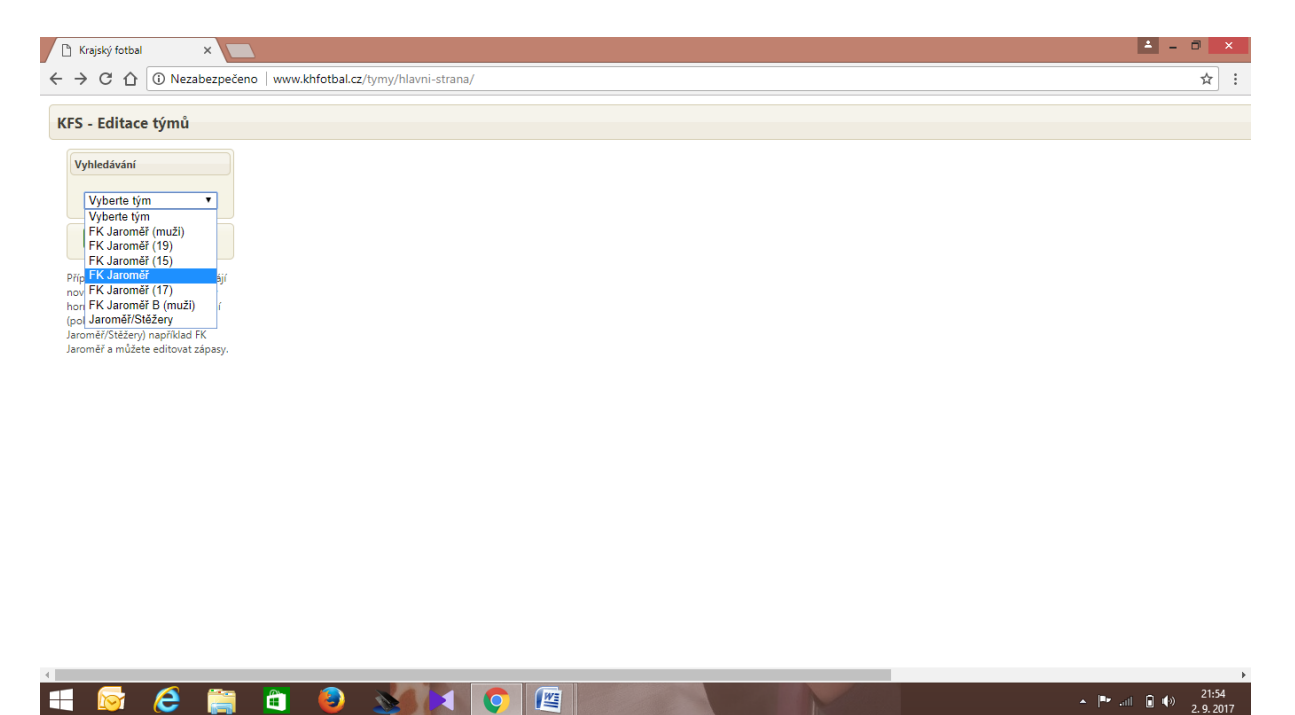

- Pouze v případě souklubí rozkliknete danné souklubí
- V případě souklubí má přidelené právo k zapisování střelců prvně jmenovaný a napsaný tým

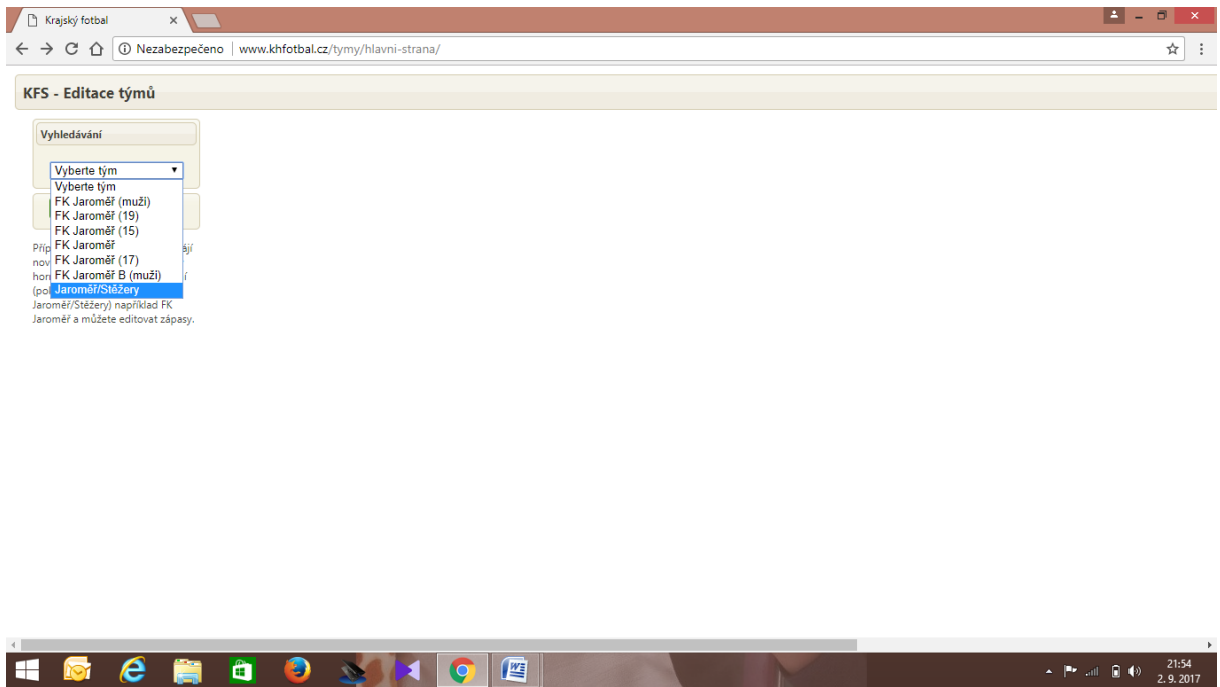

- V této sekci jsou zapsané již pouze zápasy Vašich mládežnických týmů (přehledně popsané podle kategorie), oproti minulosti, kde byly všechny zápasy ostatních týmů danné soutěže.
- Zapíšete a uložíte střelce snadardním a známým způsobem z minulosti.

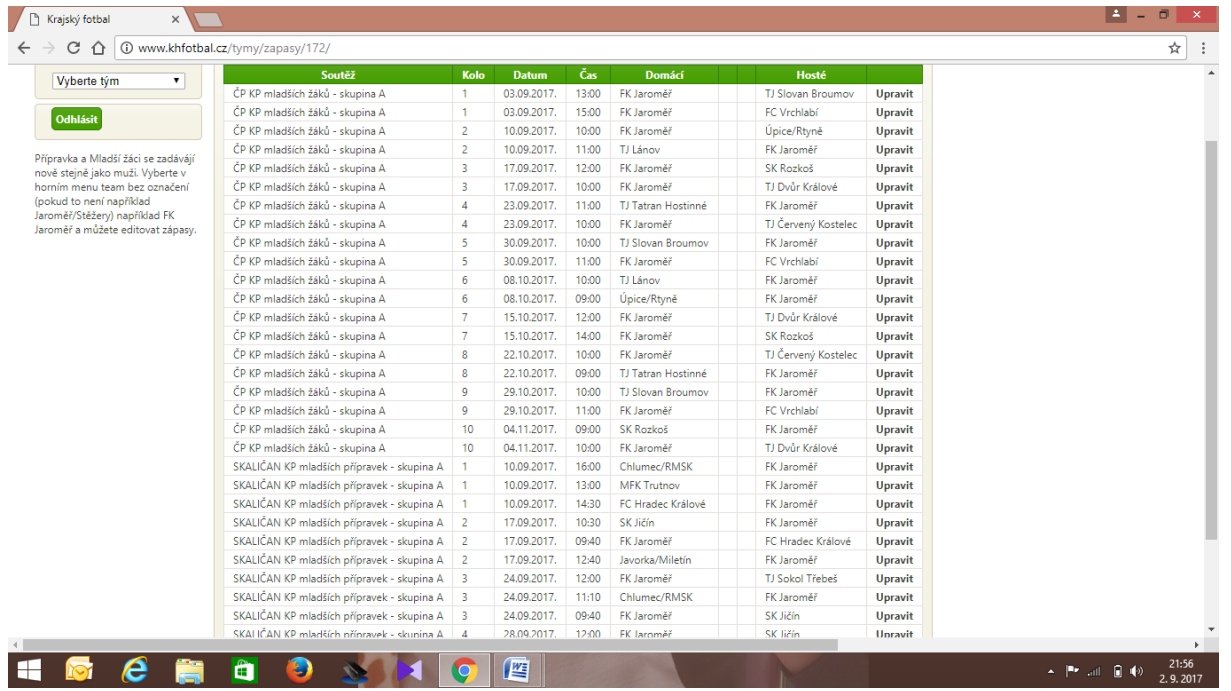

**V případě jakýchkoliv problémů (nezobrazení Vaší kategorie atd.) volejte a kontaktujte p. Jiřího Lebedinského! Tel: 604 187 273, nebo e-mail: JiriLebedinsky@centrum.cz.**